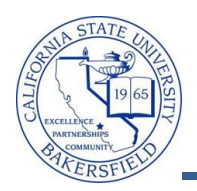

## **Class Information by Subject**

The Class Information query lists class information for each course and section offered for the selected term. To run the query:

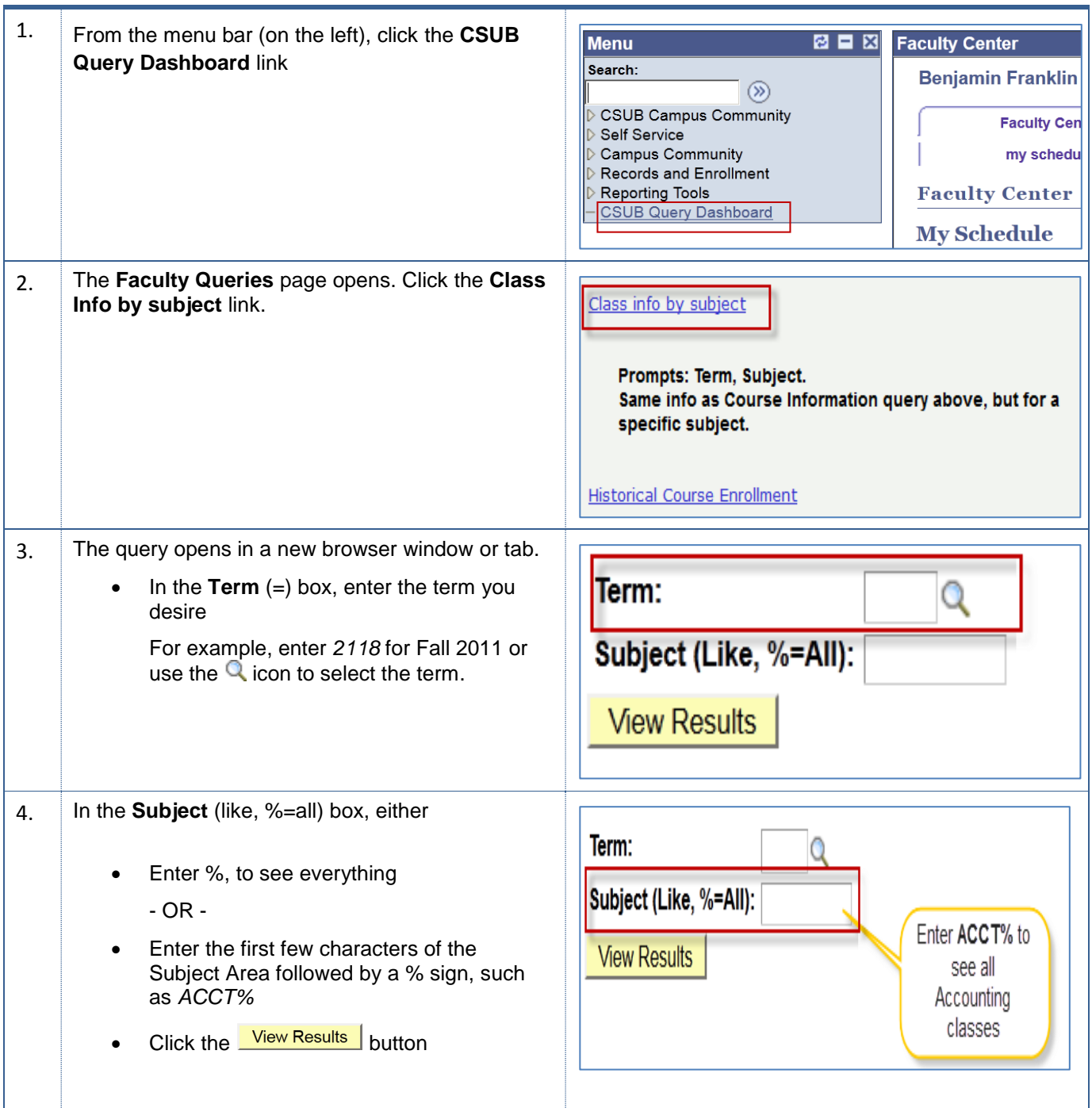

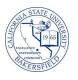

Prompts: to<br>Using 12-h

5. After a few minutes, your query results appear. You may download your results using the links.

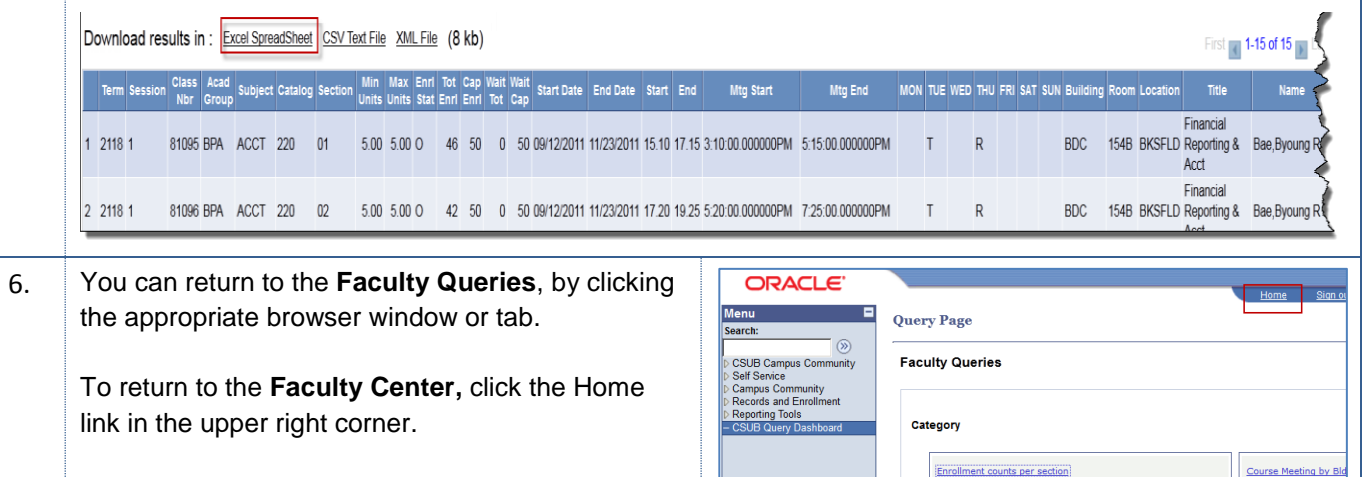

Prompt: Term

## **Class Info by Subject Columns**

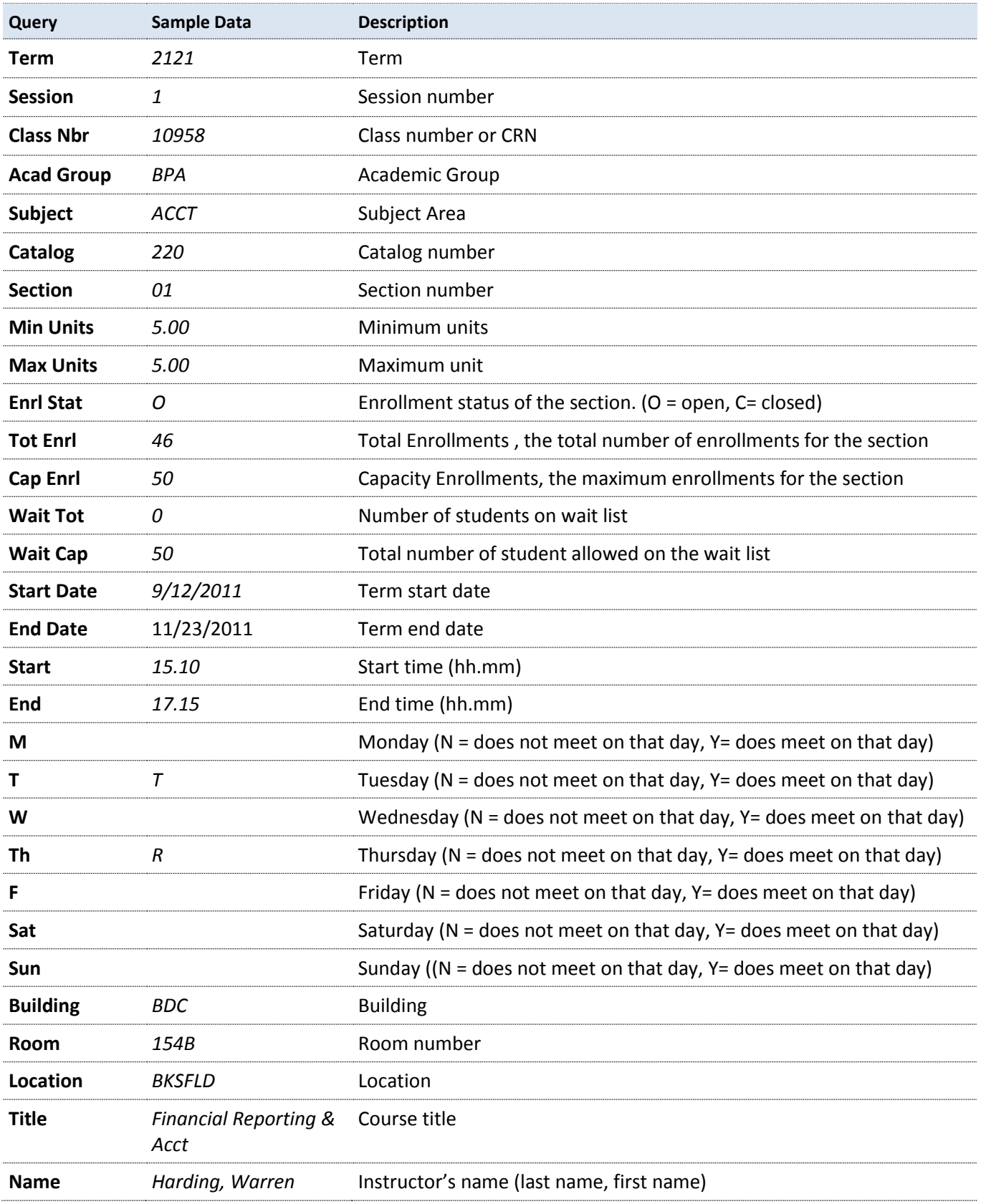